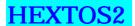

Convert the Intel HEX format machine language file (extension: .hex) into the Motorola S format machine language file (extension: .s2).

## How to use:

Open the MS-DOS Prompt window\*. To execute the hextos2.exe file, input the **hextos2** command and **a HEX format file name** in the directory where the hextos2.exe file is stored in.

The HEX format file name is input in the command line and the extension can be omitted. However, an error occurs if you input a file name which has an extension other than '.hex' or you input more than one file names.

\*: Command Prompt window on the Windows NT 4.0.

## **Execution Example**

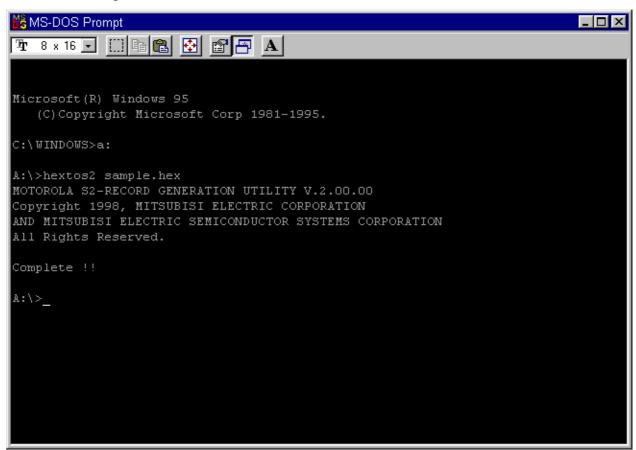

## Output File (Motorola S format File)

- The output file consists of the S2 data records and the S9 end record.
- The output file has a name which the extension '.hex' of the input HEX format file name is changed for '.s2'. The output file name cannot be specified.

Copyright(C)1998-2001 Mitsubishi Electric Corporation Copyright(C)1998-2001 Mitsubishi Electric Semiconductor Application Engineering Corporation

ALL RIGHTS RESERVED